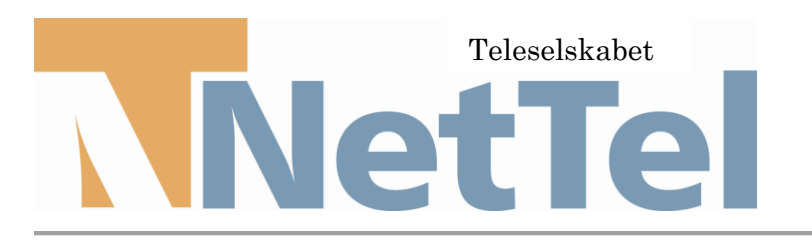

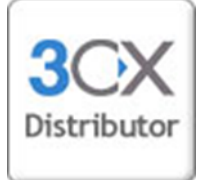

## **Polycom IP7000 Konference telefon**

## **Opsætningsvejledning:**

- 1. Log ind via webinterface
	- User: Polycom
	- Password: 456
- 2. Herefter gøres følgende i under fanen SIP

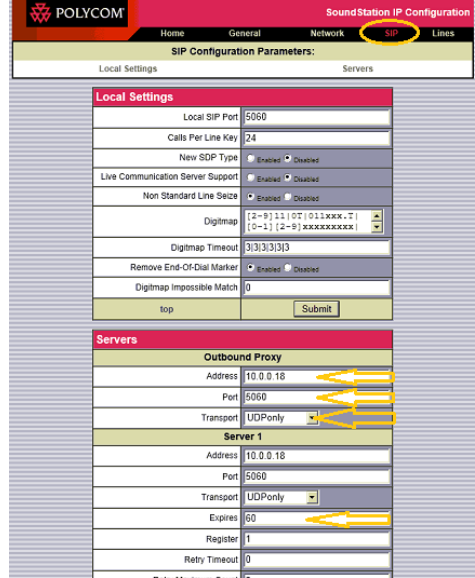

Under fanen SIP

Under Server Adresse: skal være adressen på 3CX Port: 5060 Transport: UDP only Expires: 60

3. Under fanen Line

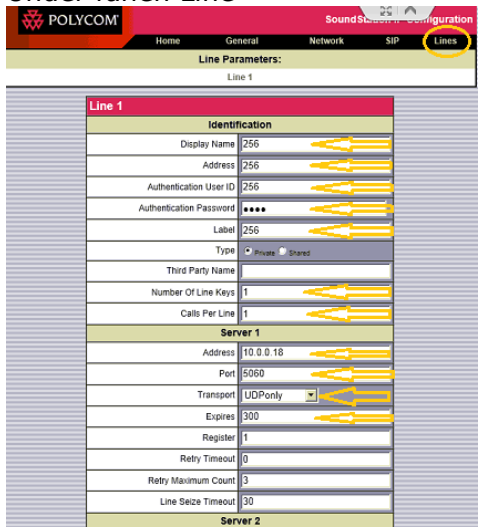

4. Gem indstillinger og det virker.

Under Linie 1:

Display Name: Skriv et navn Adresse: Lokalnummer Auth User ID: Lokalnummer Auth password: Password for lokalnr. Kabel: Lokalnummer Num Line Keys: 1 Calls Per Line: 1

Under Server 1

Address: Ip adressen på 3CX Port: 5060 Transport: UDP only Expires: 600

*Har du spørgsmål til ovenævnte er du velkommen til at kontakte os på 70285000 eller en af vores forhandlere.*